### **CITS3003 Graphics & Animation**

### Lecture 13: Computer Viewing

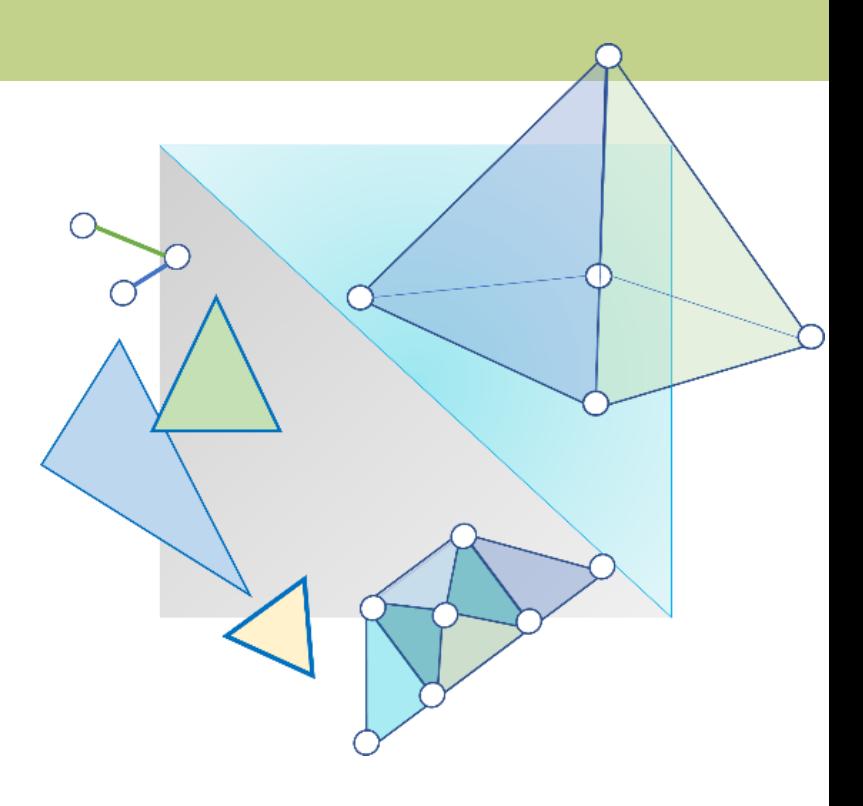

### **Objectives**

- Introduce OpenGL viewing functions
	- Learn how to place the camera
- Introduce the mathematics of projection
	- Learn how to define orthographic and perspective projection
	- gluLookAt(), glOrtho(), glFrustum(), gluPerspective() and their mat.h counterparts
- Introduce glMatrixMode()

### Computer Viewing

- There are three aspects of the viewing process, all of which are implemented in the pipeline,
	- 1. Positioning the camera
		- Setting the model-view matrix
	- 2. Selecting a lens
		- Setting the projection matrix
	- 3. Clipping
		- Setting the view volume

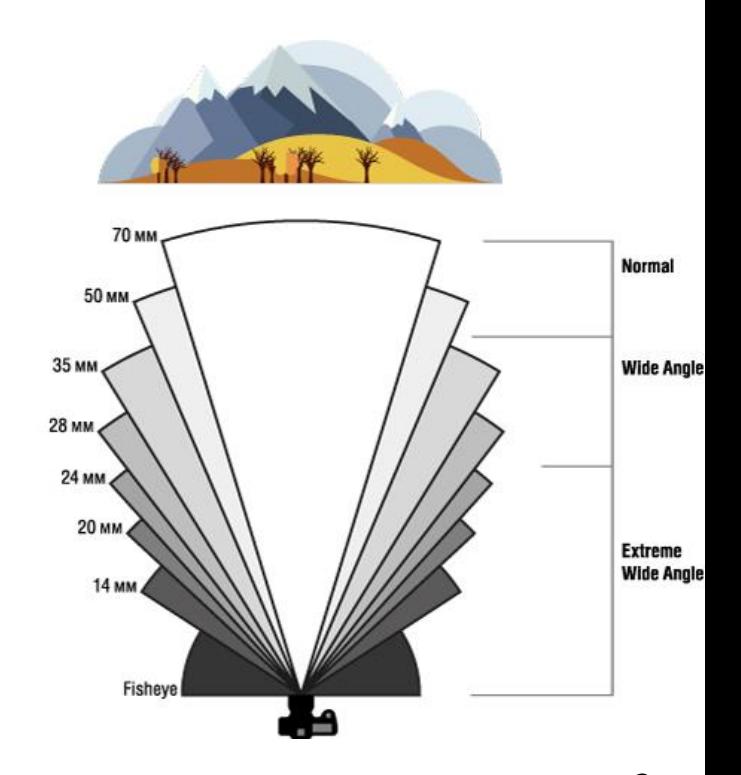

## The OpenGL Camera

- In OpenGL, initially the object and camera frames are the same
	- The default model-view matrix is an identity
- The camera is located at the origin and points in the negative z direction

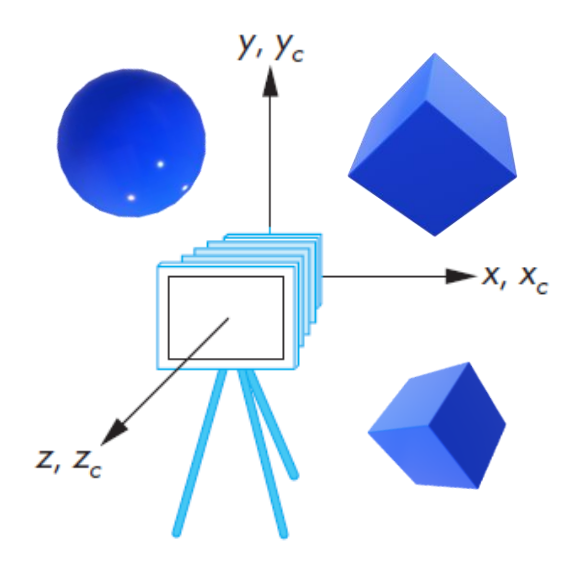

## The Default Projection

- OpenGL also specifies a default view volume that is a cube with sides of length 2 centered at the origin
	- The default projection matrix is an identity
- The default projection is orthogonal

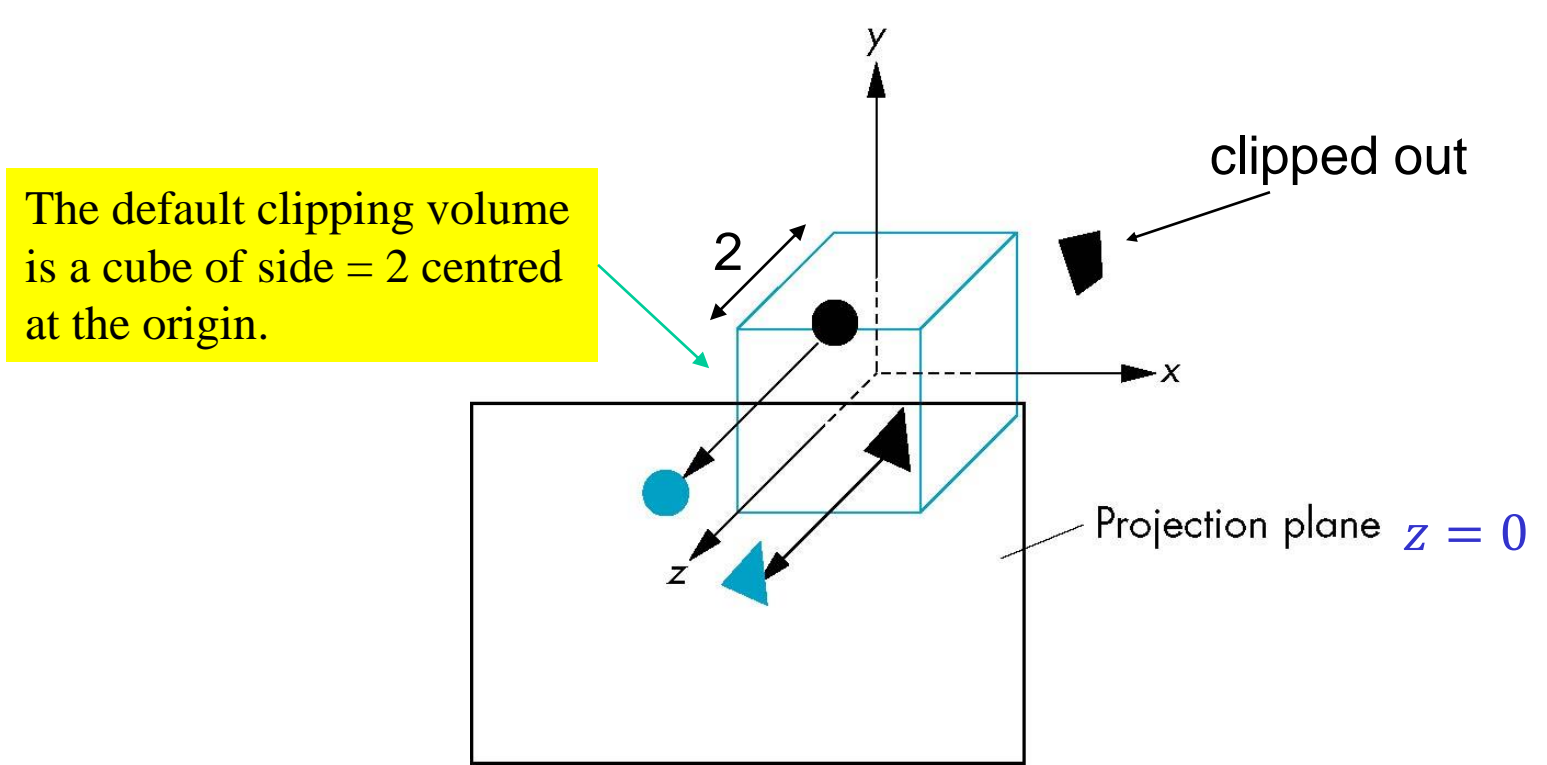

### Moving the Camera Frame

default frames frames after translation by d where  $d > 0$ 

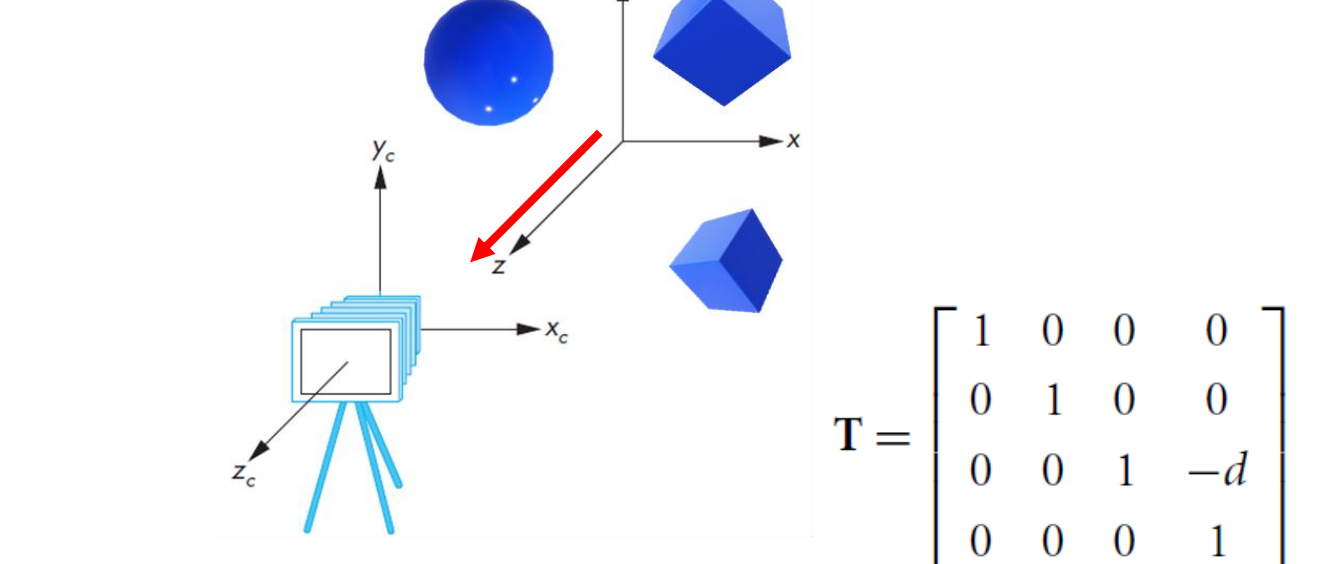

Translate the camera in

+z direction **Translate(0.0,0.0,-d);**

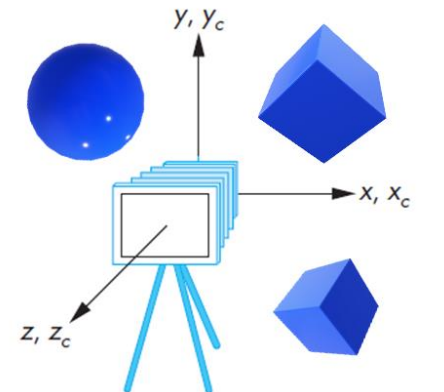

Default Frames

### Moving the Camera Frame

#### $\circ$ We can move the objects in the  $-z$  direction o **Moving the world frame**

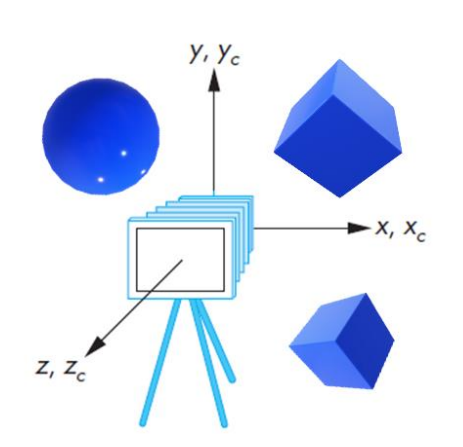

Default Frames

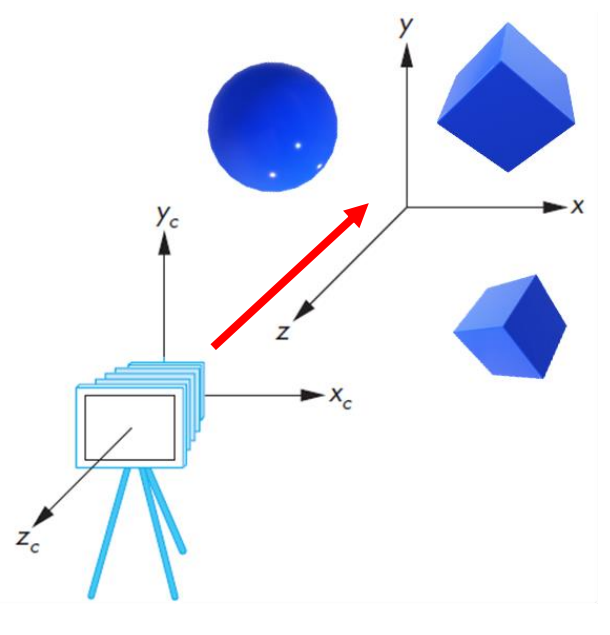

Translate the objects in -z direction

## Moving the Camera Frame

- If we want to visualize objects that have both positive and negative  $z$  –values we can either
	- Move the objects in the negative  $\boldsymbol{z}$  direction
		- Translate the world frame
	- Move the camera in the positive z direction
		- Translate the camera frame

Both of these views are equivalent and are determined by the model-view matrix

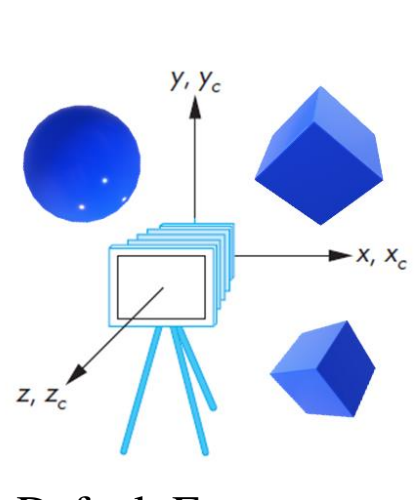

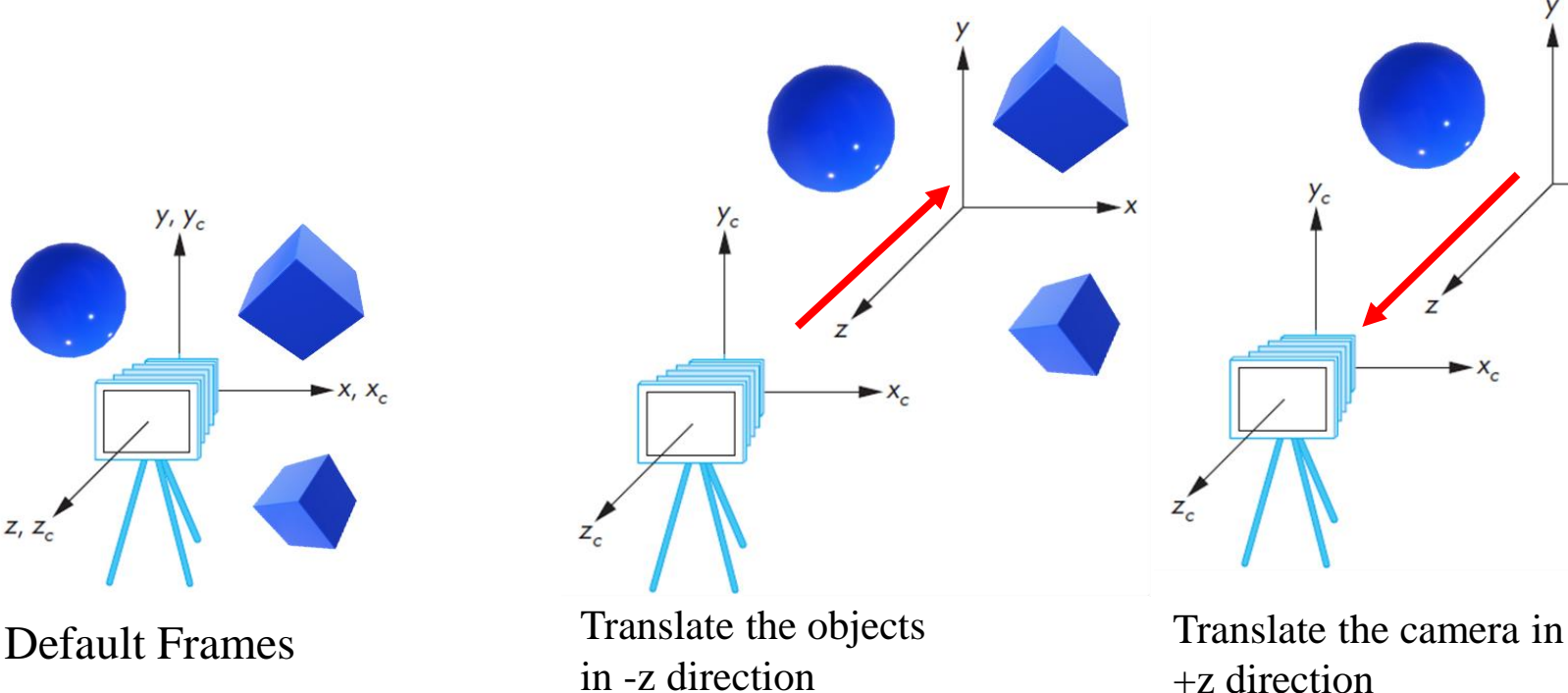

## Moving the Camera

We can move the camera to any desired position by a sequence of rotations and translations

**Example:** side view at the  $+x$  axis looking towards the origin

1. Rotate the camera 2. Move it away from origin

Model-view matrix  $C = TR$ 

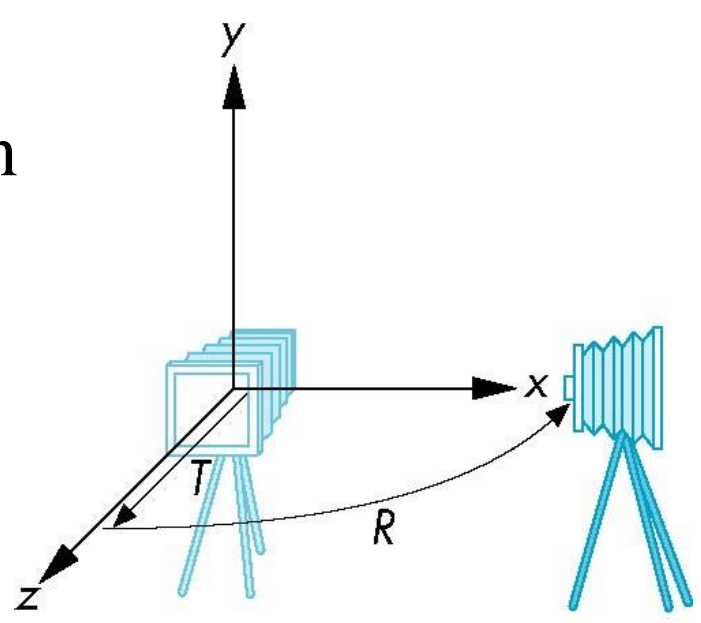

### Moving the Camera – OpenGL code

• Remember that the last transformation specified is first to be applied

> **// Using mat.h mat4 t = Translate (0.0, 0.0, -d); mat4 ry = RotateY(90.0);**  $\text{mat4}$  m =  $\text{t*ry}$ ;

### The LookAt() Function

• The GLU library contains the function gluLookAt which can be used to form the required model-view matrix.

void gluLookAt(eyeX, eyeY, eyeZ, centreX, centreY, centreZ, upX, upY, upZ)

• We need to define the eye (camera) position, the centre (fixation point), and an up direction. All are of type GLdouble.

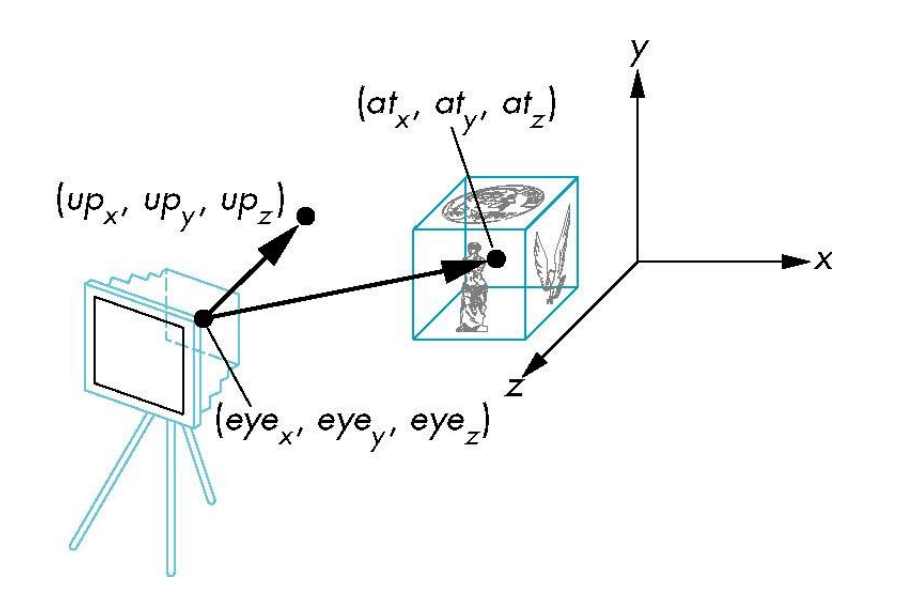

Programmer defines: •**eye** position •LookAtpoint **(at)** and •**Up**vector (*Up*direction usually  $(0,1,0)$ 

### The LookAt() Function

- Alternatively, we can use LookAt() defined in mat.h
	- The function returns a mat4 matrix.
	- Can concatenate with modeling transformations
- Example:

**mat4 mv = LookAt(vec4 eye, vec4 at, vec4 up);** 

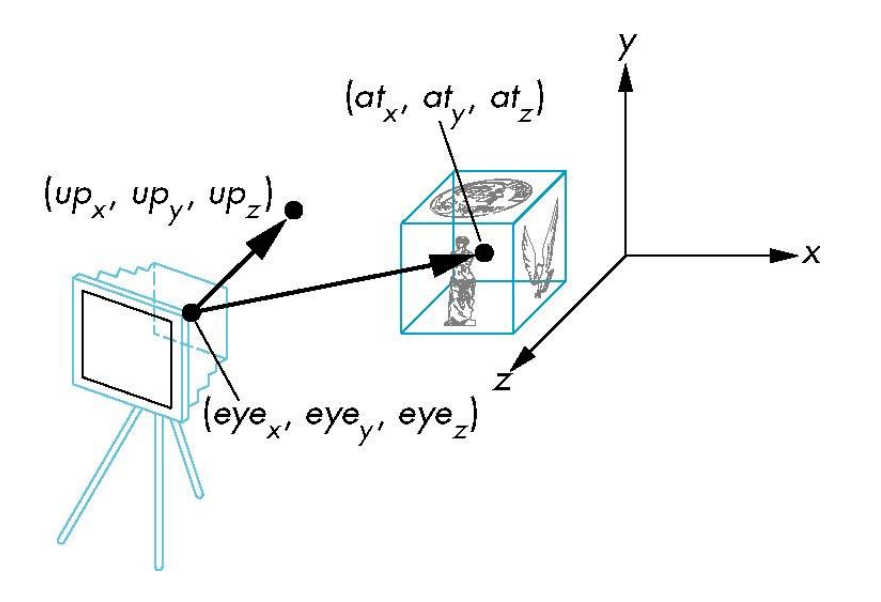

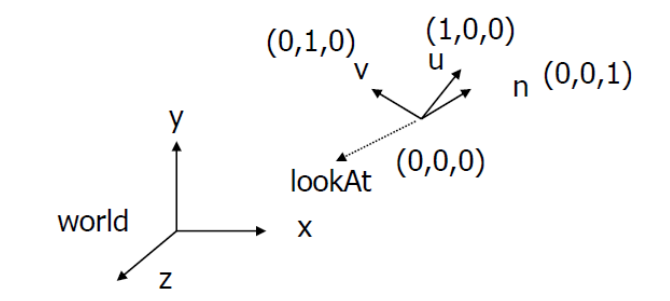

The LookAt() Function:

• Forms camera (u,v,n) frame

Type: GLfloat

- **v** points vertically upward,
- **n** away from the view volume,
- **u** at right angles to both **n** and **v**
- 12 • Compose matrix to transform coordinates (object to camera)

## Other Camera Viewing Controls

- The LookAt() function is only for positioning the camera
- Other ways to specify camera position are:
	- Yaw, pitch, roll (angles)
	- Elevation, azimuth, twist (angles)
	- Direction angles

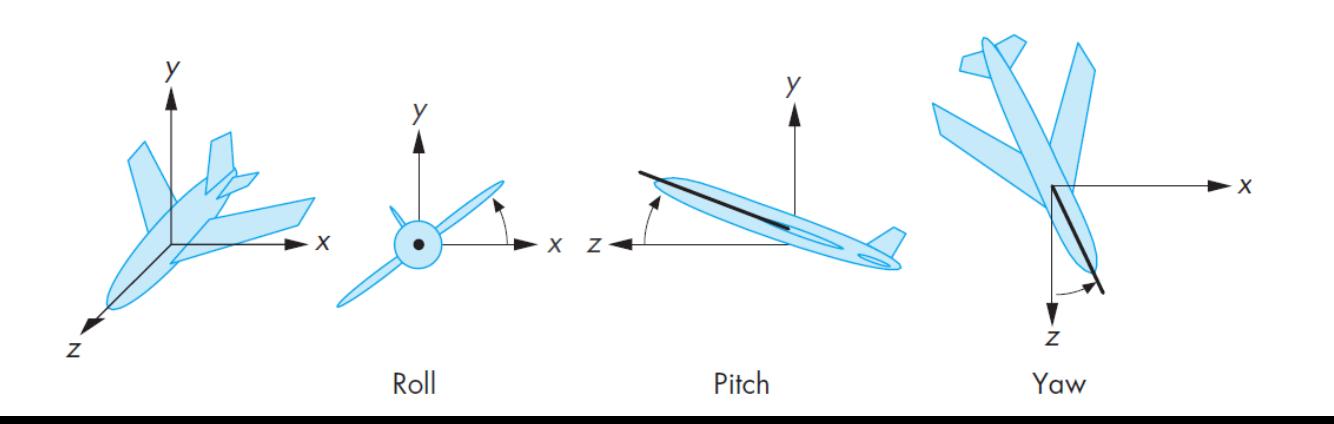

## 3D Viewing and View Volume

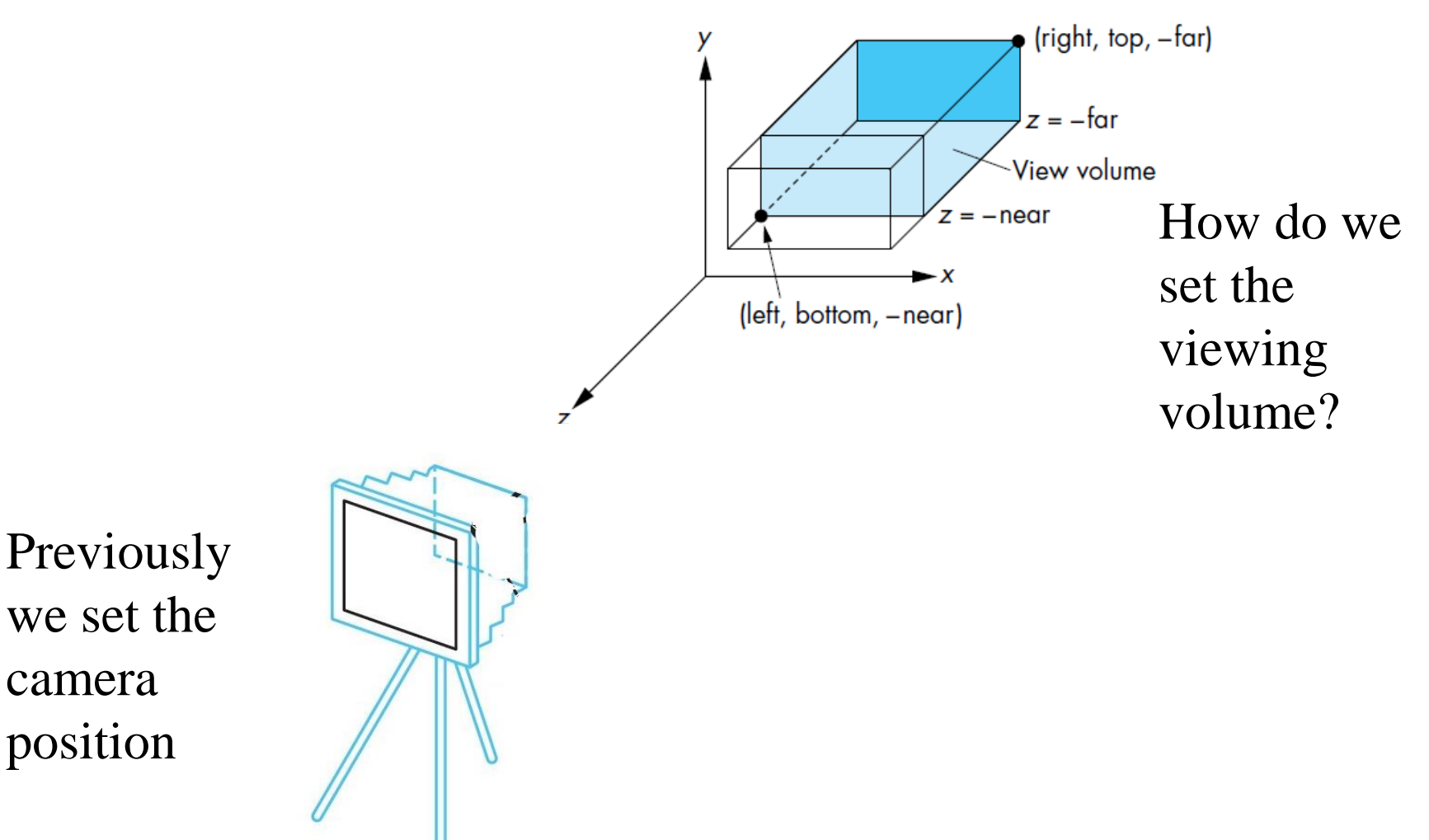

### Different View Volumes

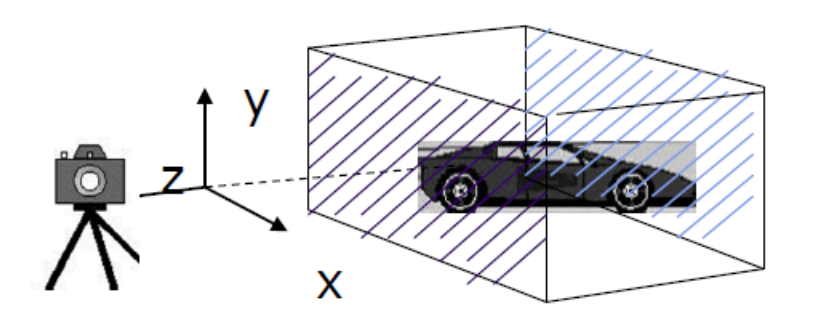

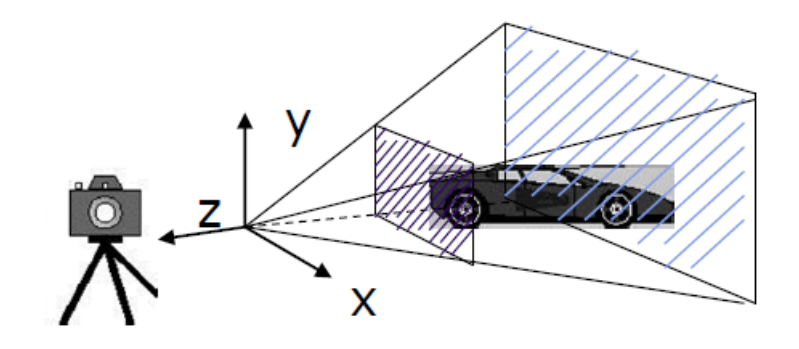

*Orthogonal View Volume Perspective View Volume*

#### Different view volume leads to different look

#### **View volume parameters**:

- Projection: Perspective, orthographic etc.,
- Near and far clipping planes- only the objects b/w near and far planes appear on the image
- Field of view determines how much of the world is captured in the picture
- Aspect ratio- w/h of the near plane

### Viewing Frustrum

#### Near plane  $+$  far plane  $+$  field of view  $=$  **Viewing Frustum**

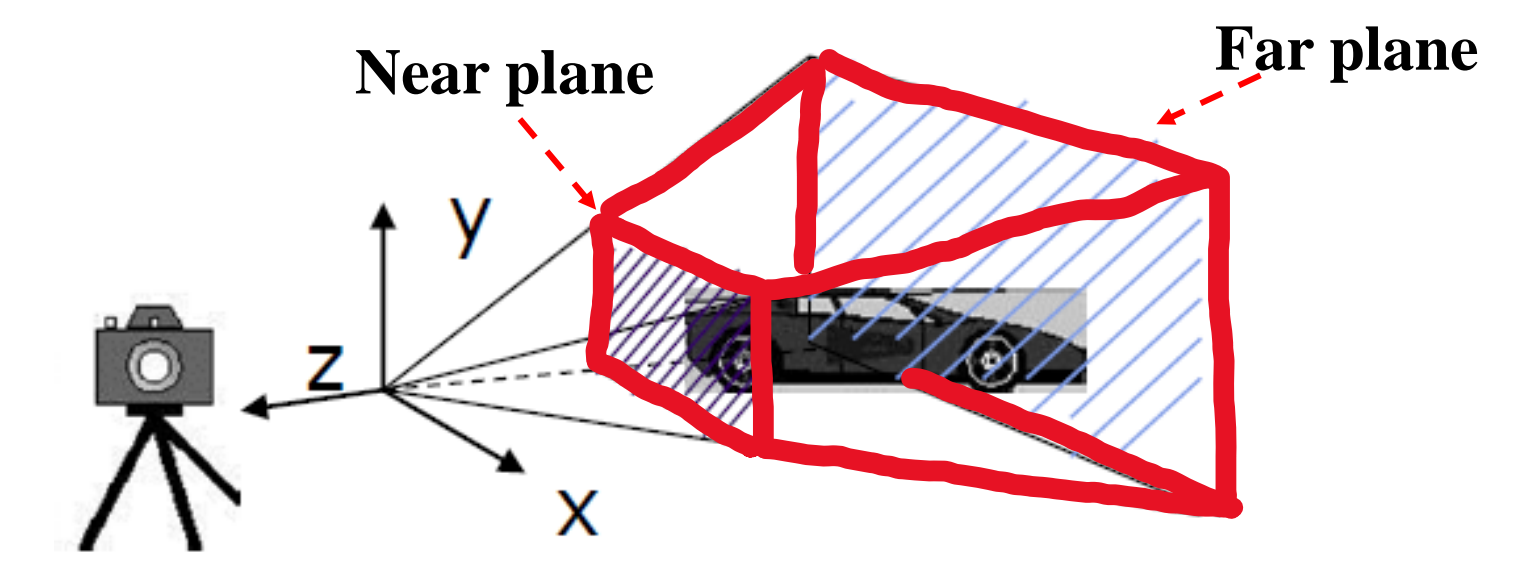

Objects outside the viewing frustrum are clipped

## Default Orthographic Projection

- The default projection in the eye (camera) frame is orthogonal •
- For a point  $\mathbf{p} = (x, y, z, 1)^\text{T}$  within the default view volume, it is projected to  $\mathbf{p}_p = (x_p, y_p, z_p, w_p)^{\mathrm{T}}$ , where

$$
x_p = x
$$
,  $y_p = y$ ,  $z_p = 0$ ,  $w_p = 1$ 

• i.e., we can define

-  $M =$ 1 0 0 0 0 1 0 0 0 0 0 0 0 0  $\boldsymbol{0}$ 1

and we can then write  $P_p = Mp$ 

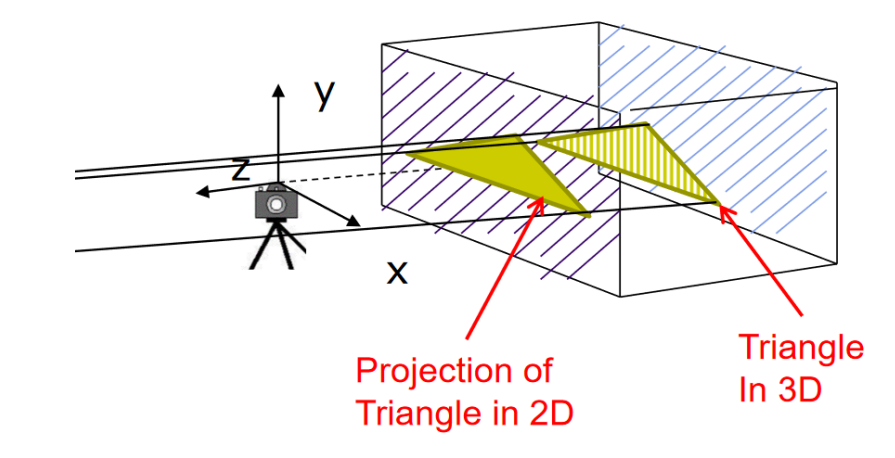

• In practice, we can let  $M = I$  and then set z to 0

## Simple Perspective

In orthographic projection, the camera's focal length is considered to be infinite

```
In perspective projection, the camera's 
focal length d is finite
```

```
A simple perspective projection:
    Center of projection is at the origin
   Projection plane z = d, where d < 0
```
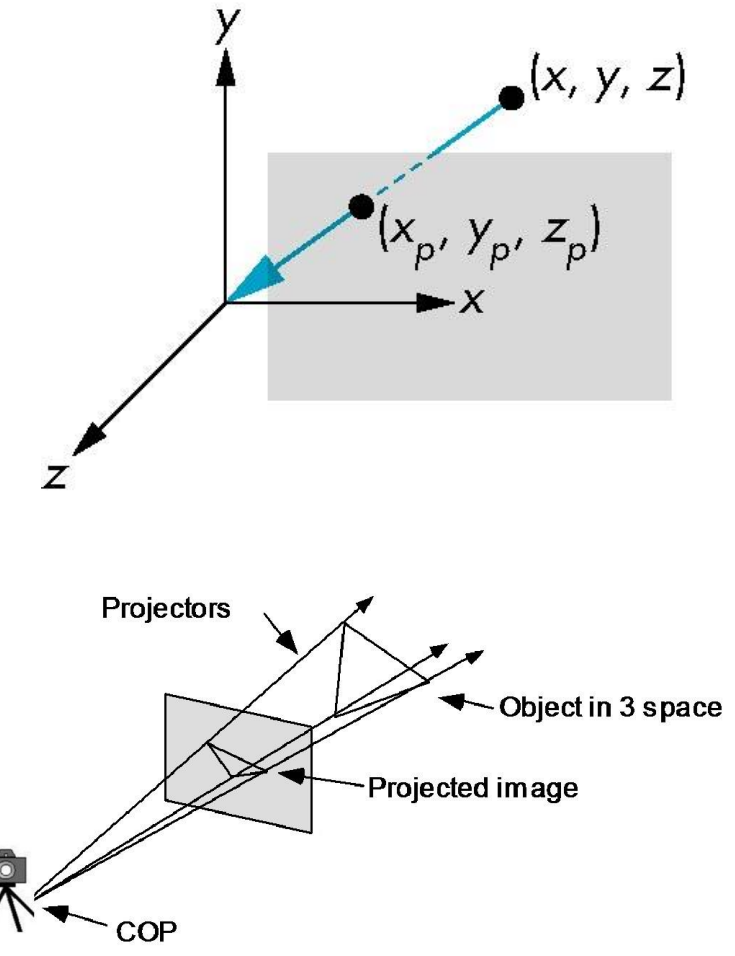

### Simple Perspective (cont.)

Consider the top and side views

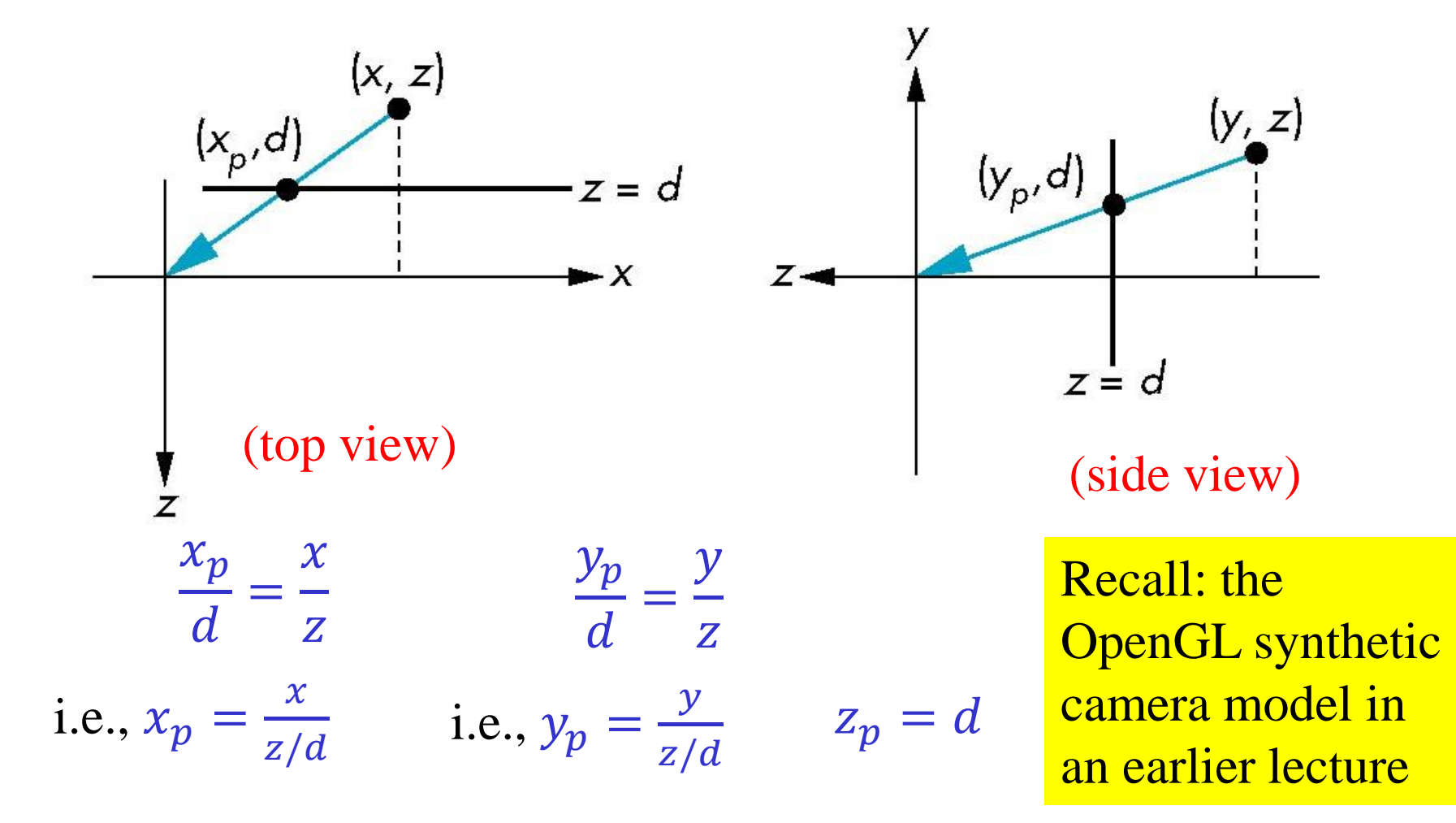

### **Simple Perspective (cont.)** Simple Perspective (cont.)

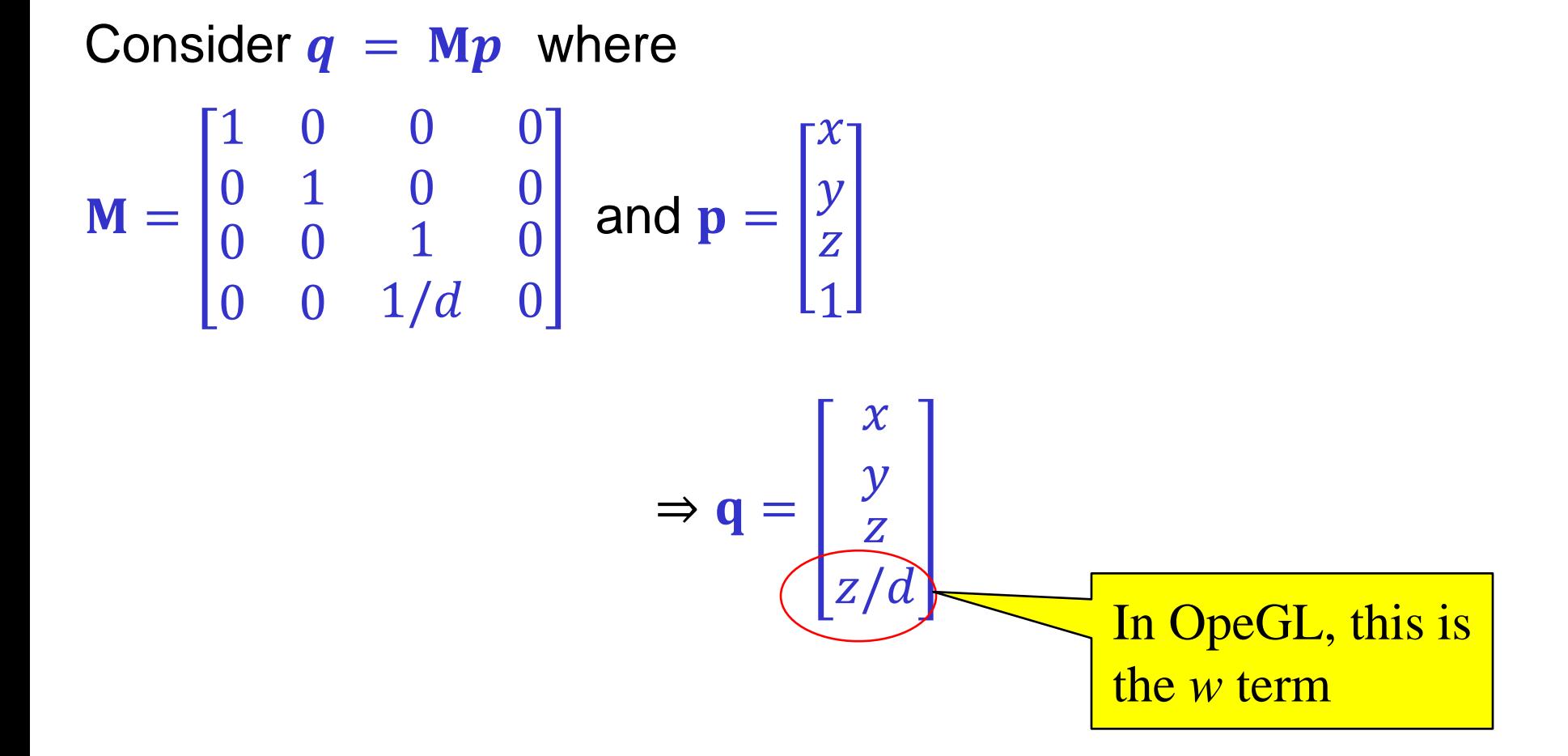

# **Perspective Division** Perspective Division

- However, since  $w = z/d \neq 1$ , so we must divide by w to return back to inhomogeneous coordinates.
- This *perspective division* yields

$$
x_p = \frac{x}{z/d} \quad y_d = \frac{y}{z/d} \quad z_p = d
$$

which are the desired perspective equations, as on slide 19.

# **Orthogonal Viewing** Orthogonal Viewing

- The OpenGL orthogonal viewing function is: void glOrtho(left, right, bottom, top, near, far)
- Alternatively, we can use Ortho() defined in mat.h:

**mat4 Ortho(left,right,bottom,top,near,far)**

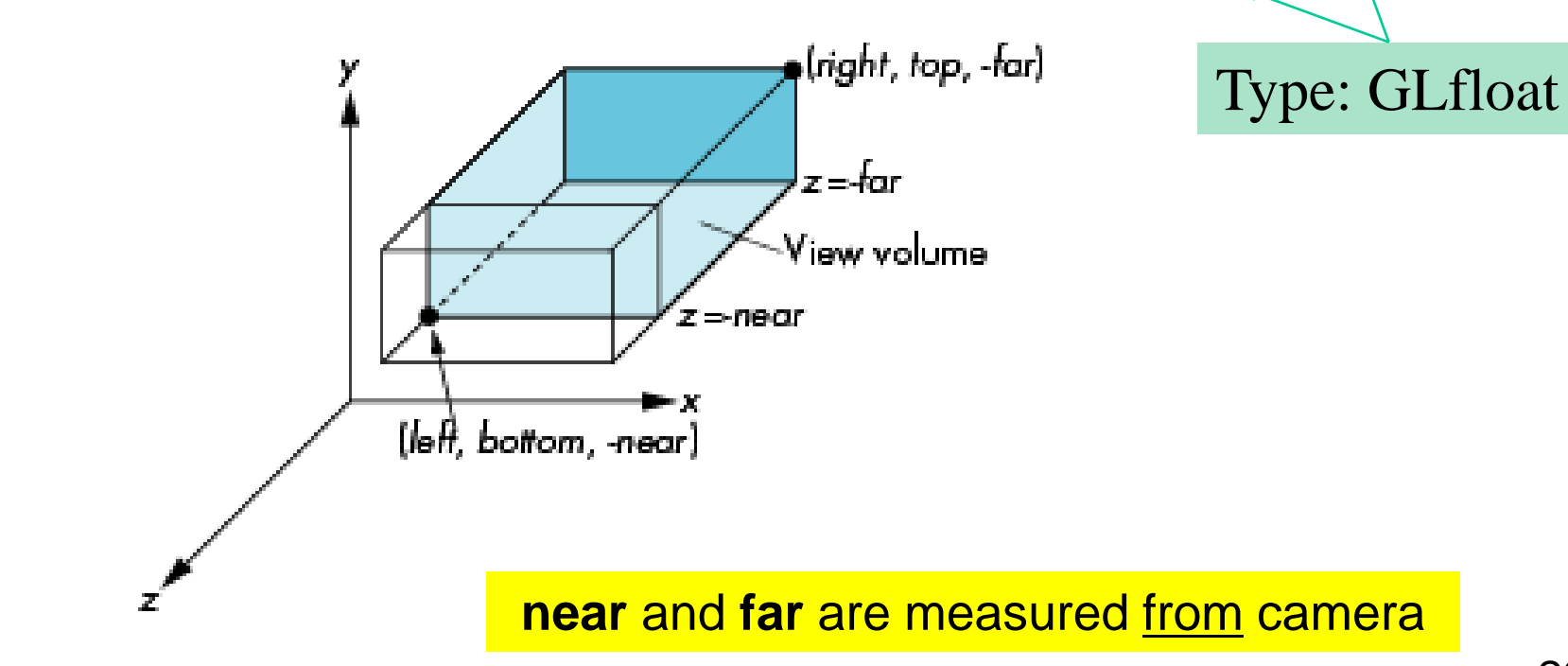

Type: GLdouble

### **Perspective Viewing** Perspective Viewing

• To define a perspective transformation matrix for the camera, we can use

**mat4 Frustum(left,right,bottom,top,near,far)** defined in mat.h:

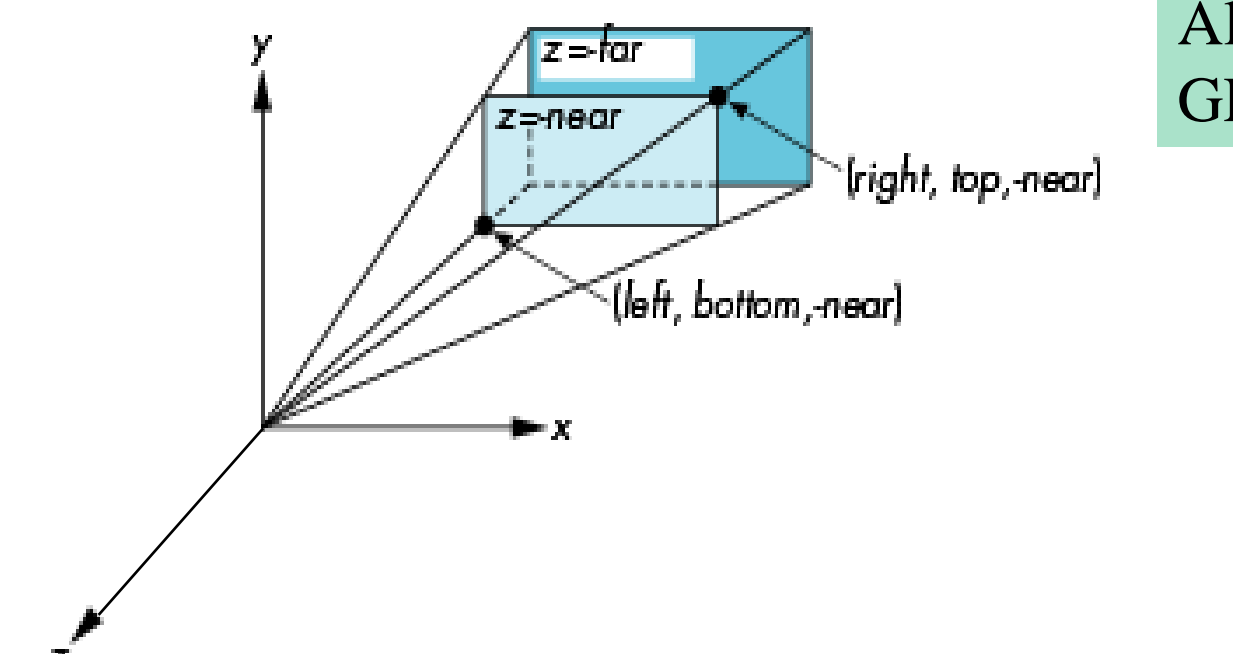

All are of type GLfloat

### Perspective Viewing with "Field of View"

• With **Frustum()** it is often difficult to get the desired view. Another way to get perspective projection is: **mat4 Perspective(fovy, aspect, near, far)** which often provides a better interface

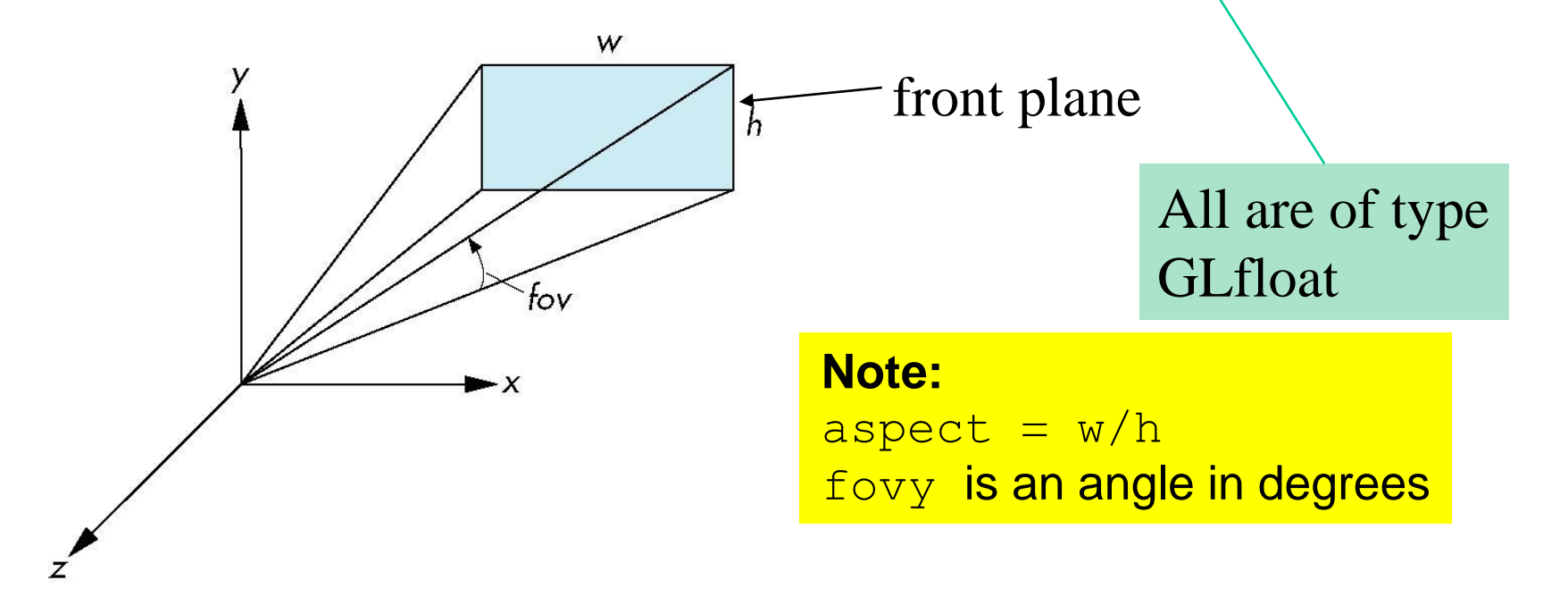

#### **The Complete Viewing Pipeline** The Complete Viewing Pipeline

- Model (orient individual objects)
- View (orient the camera OR the entire world)
- Projection

 $P * V * M_i * O_i$ 

• There is one projection, one camera but there could be many objects  $O_i$  and hence  $M_i$  where  $i =$  $1,2,3,... n$ 

### gluLookAt(), glOrtho(), glFrustum(), and gluPerspective()

- Did you notice that...
- The "gl" and "glu" versions have no return arguments
- Whereas the mat.h versions LootAt(), Ortho(), Frustum() and Perspective() return 4x4 matrices of type mat4

#### **glMatrixMode()** glMatrixMode()

- Recall that OpenGL is a state machine
- glMatrixMode() defines the current matrix
	- GL\_MODELVIEW (is the initial value to start with)
	- GL\_PROJECTION
	- GL\_TEXTURE
	- GL\_COLOR

• glGet(GL\_MATRIX\_MODE) will return the current matrix mode

#### **glMatrixMode()** glMatrixMode()

- When you define MODELVIEW with gluLookAt()
	- OR
- When you define PROJECTION with glOrtho(), glFrustum(), or gluPerspective()
- The current matrix is multiplied by the new matrix

glMatrixMode(GL\_PROJECTION); glLoadIdentity() /\* clear the matrix  $*/$ glFrustrum(-1.0, -1.0, -1.0, 1.5. 20.0)

# **Further Reading** Further Reading

"Interactive Computer Graphics – A Top-Down Approach with Shader-Based OpenGL" by Edward Angel and Dave Shreiner, 6th Ed, 2012

- Secs. 4.1. Classical and Computer Viewing; 4.1.2. Orthographic Projections; 4.1.5 Perspective Viewing
- Sec. 4.2. Viewing with a Computer
- Sec. 4.3.1. Positioning of the Camera Frame; 4.3.3. The Look-At Function
- Sec. 4.4.1. Orthographic Projections; 4.4.2. Parallel Viewing with OpenGL; 4.4.4. Orthogonal-Projection Matrices; (optional) 4.4.6 An Interactive Viewer
- Secs. 4.5. 4.7. Projections Perspective-Projection Matrices